#### **DIGITAL PIANO**

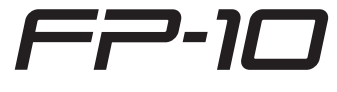

Lea este documento primero. En él se explican cuestiones básicas que debe conocer para usar el FP-10.

#### Manual de referencia (en formato PDF)

En él se explican todas las funciones de la unidad.

También incluye las secciones "Solución de problemas" y "Lista de canciones internas".

### Para conseguir el manual en formato PDF

**1. Acceda a la dirección siguiente en su ordenador. http://www.roland.com/manuals/**

**2. Seleccione "FP-10" como nombre de producto.**

### Especificaciones principales

#### **Roland FP-10: Digital piano**

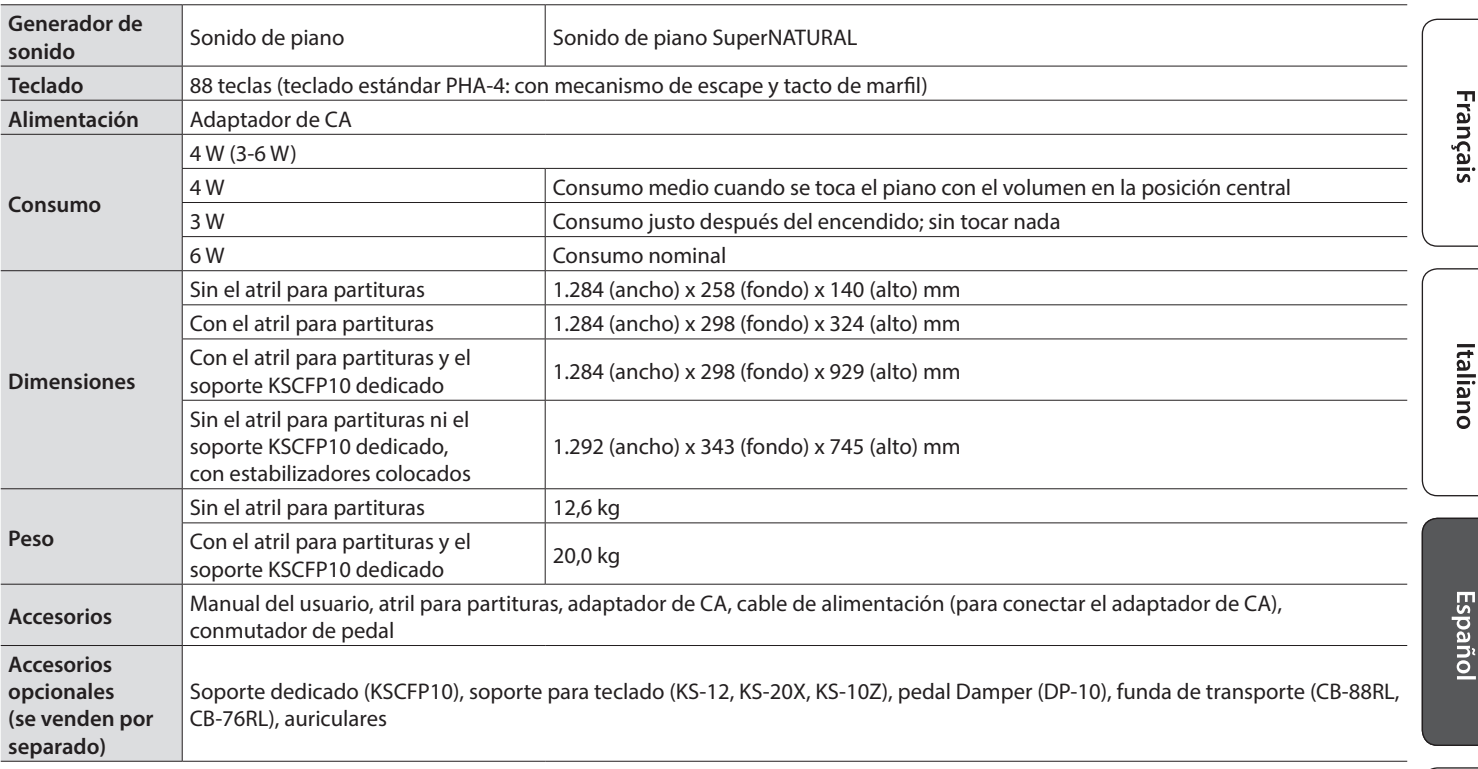

\* Este documento recoge las especificaciones del producto en el momento de su publicación. Para obtener la información más reciente, visite el sitio web de Roland.

### Función Bluetooth incluida

Tenga en cuenta que, según el país en el que se haya comprado la unidad, la función Bluetooth podría no estar incluida.

#### **Si la función Bluetooth está incluida**

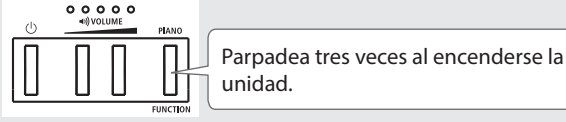

Antes de usar esta unidad, lea detenidamente las secciones "UTILIZACIÓN SEGURA DE LA UNIDAD" y "NOTAS IMPORTANTES" (en el folleto "UTILIZACIÓN SEGURA DE LA UNIDAD" y el Manual del usuario ([p.](#page-5-0) 6)). Tras su lectura, guarde el documento o documentos en un lugar accesible para que pueda consultarlos de inmediato si le hiciera falta.

**& Bluetooth**®

English

日本語

Deutsch

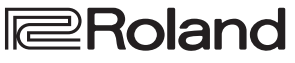

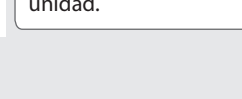

## <span id="page-1-0"></span>Colocación del FP-10 en un soporte

Si desea colocar el FP-10 en un soporte, use uno de estos modelos: Roland KSCFP10 (consulte el Manual del usuario del KSCFP10), KS-12, KS-20X, o KS-10Z.

Tenga cuidado de no pillarse los dedos cuando monte el soporte.

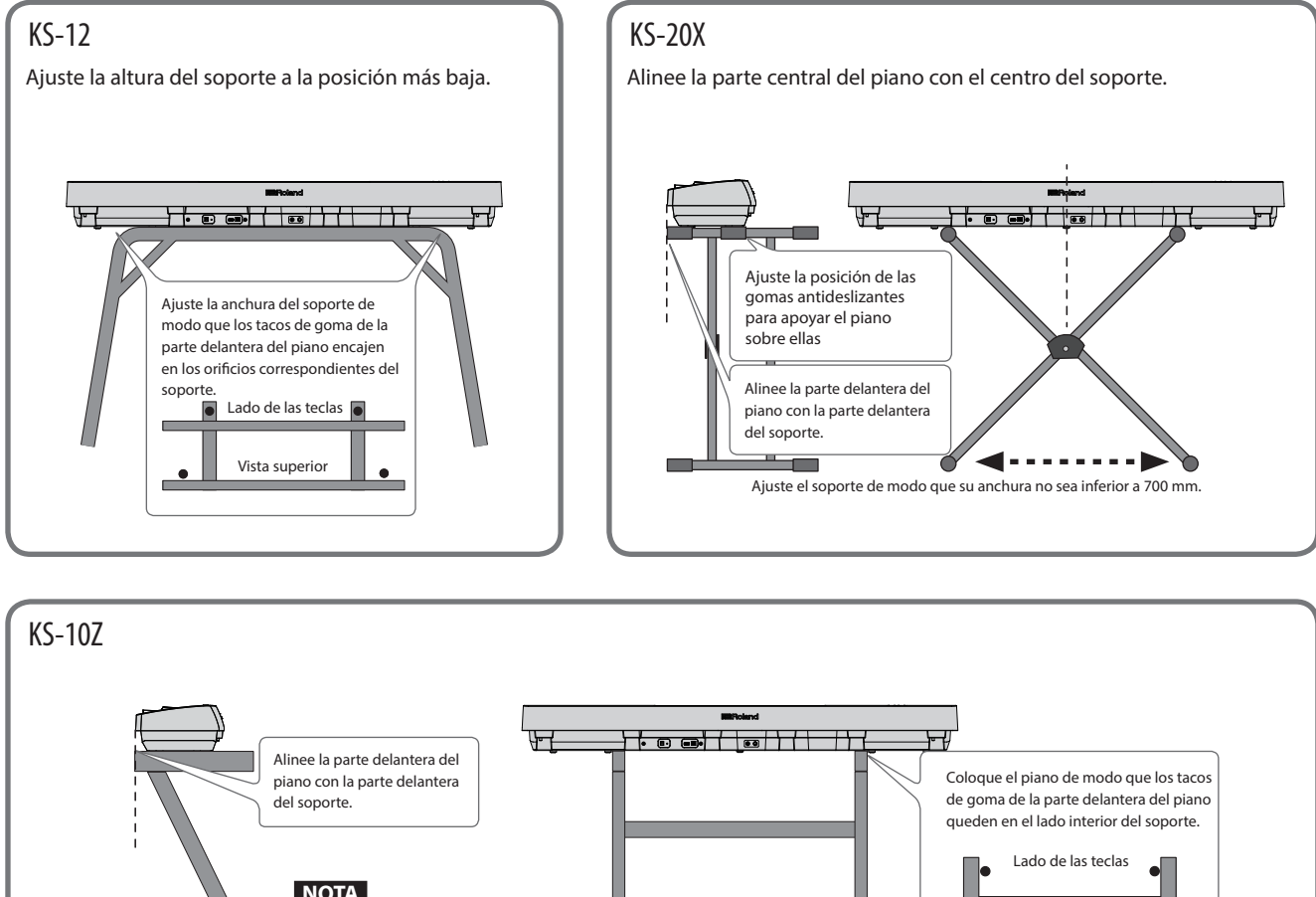

Por seguridad, no utilice el soporte en su posición de ajuste más elevada.

### **NOTA** ш Ajuste la anchura horizontal.

#### Nota acerca de la colocación del FP-10 en un soporte

Asegúrese de seguir con cuidado las instrucciones del Manual del usuario cuando vaya a colocar esta unidad sobre un soporte. Una colocación incorrecta puede dar lugar a cierta inestabilidad y provocar que la unidad se caiga o que el soporte vuelque, con el consiguiente riesgo de que se produzcan lesiones.

#### ¡Cuidado con los vuelcos!

Para evitar que el FP-10 vuelque, no le aplique una fuerza excesiva y no se siente ni se suba nunca encima de él.

### Colocación del atril para partituras

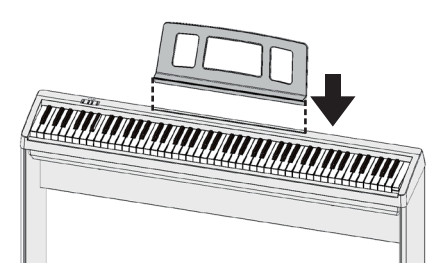

Inserte el atril para partituras en la ranura que hay en la parte superior del FP-10.

Vista superior

## Conexión del equipo (Panel posterior)

Para evitar que el equipo deje de funcionar correctamente o que sufra algún daño, baje siempre el volumen y apague todas las unidades antes de realizar cualquier conexión.

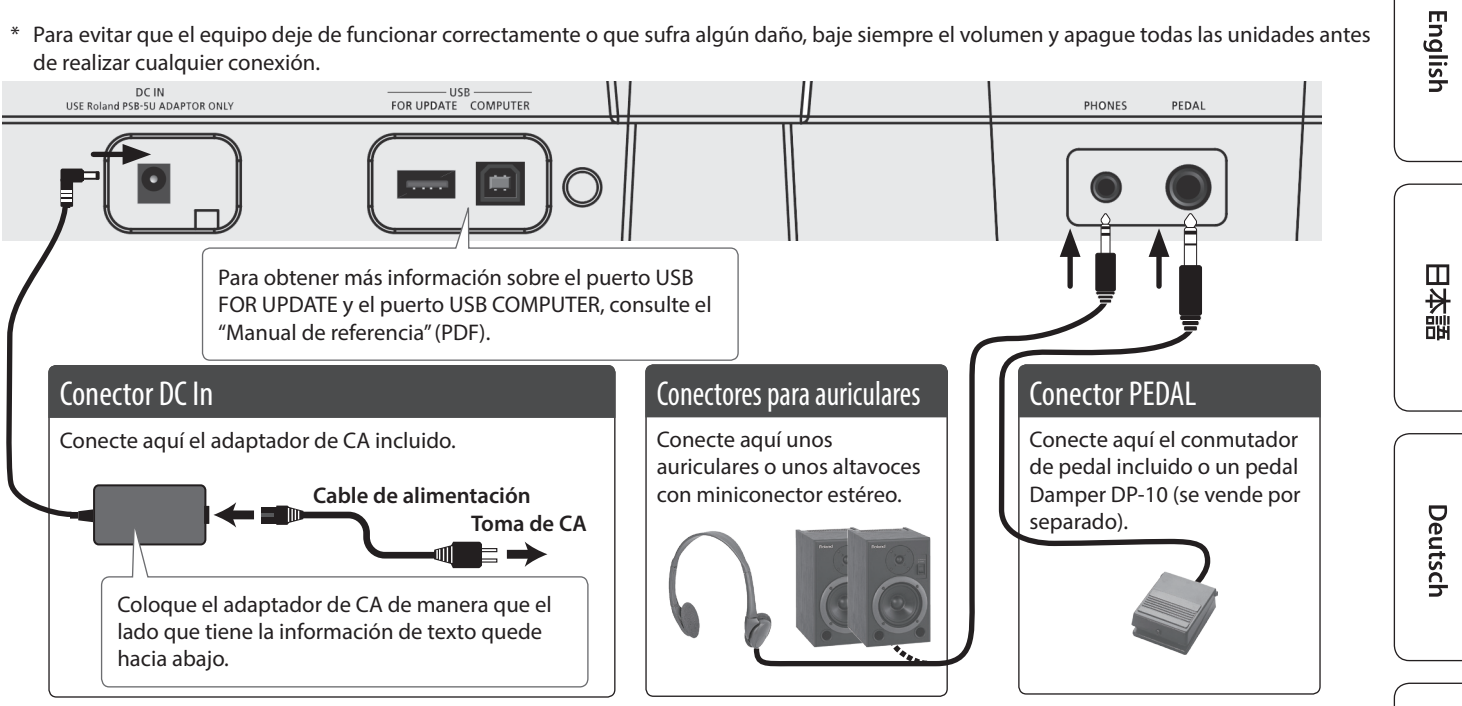

### Encendido y apagado

Pulse el botón [ $\circ$ ] (alimentación) para encender la unidad.

Si mantiene pulsado el botón  $[①]$  (alimentación) durante uno o más segundos, la unidad se apagará.

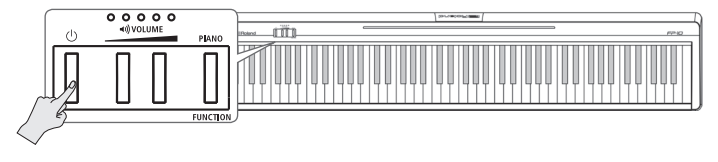

### <span id="page-2-0"></span>Apagado automático de la unidad transcurrido un tiempo (Auto Off)

Esta unidad se apagará automáticamente cuando haya transcurrido un periodo de tiempo predeterminado desde la última vez que se usó para reproducir música o se accionó alguno de sus botones o controles (función Auto Off). Si no desea que la unidad se apague automáticamente, desactive la función Auto Off.

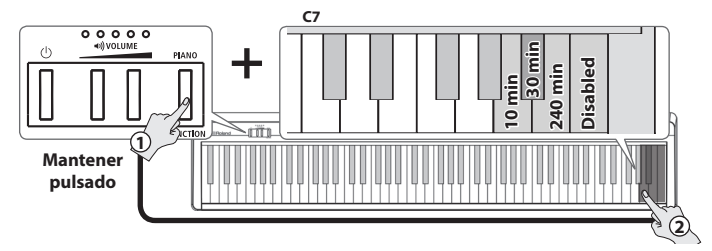

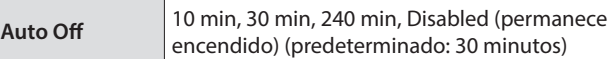

• Cuando la unidad se apaga, se pierden los datos que no se hayan guardado. Antes de apagar la unidad, guarde los datos que desee conservar ("Manual de referencia" (PDF), "Almacenamiento de ajustes (Memory Backup)").

5 Para que la unidad vuelva a funcionar, enciéndala otra vez.

### Ajuste del volumen

Utilice los dos botones [VOLUME] para ajustar el volumen.

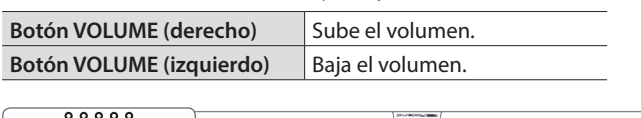

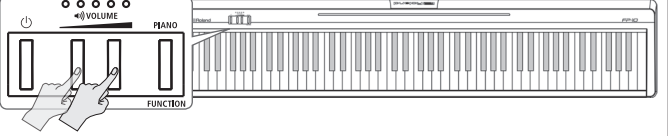

Puede ajustar el volumen de los altavoces cuando use los altavoces integrados o el volumen de los auriculares si tiene unos conectados.

\* El número de indicadores iluminados encima de los botones [VOLUME] cambia según el ajuste del volumen. Si todos los indicadores están iluminados, el volumen está al máximo. Si todos los indicadores están apagados, no se emitirá ningún sonido.

Français

Italianc

# Realización de ajustes en el FP-10

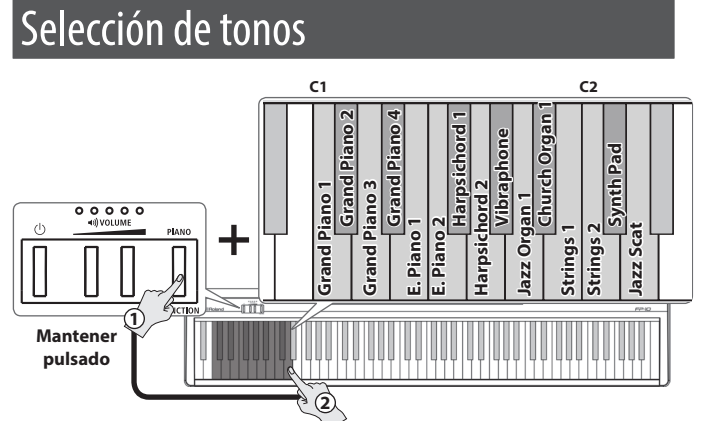

- 5 Pulse dos teclas al mismo tiempo para reproducir dos sonidos en capa. Esta función se denomina "Dual Play".
- Al pulsar el botón [PIANO] ([FUNCTION]) se selecciona Grand Piano 1.

### Reproducción de canciones de la memoria interna

En el "Manual de referencia" (PDF) encontrará una lista de las canciones internas disponibles.

### Reproducción/parada de una canción de la memoria interna

#### **1. Seleccione una categoría.**

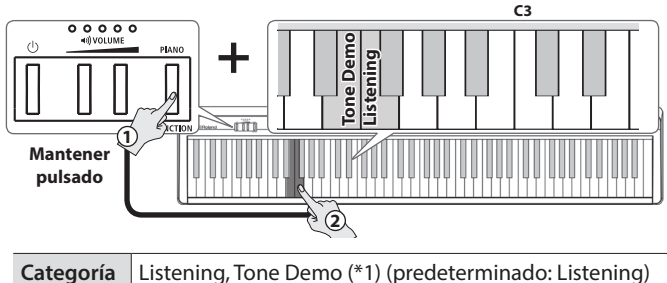

\*1 Canciones de prueba integradas que expresan el carácter de los tonos.

#### **2. Reproduzca todas las canciones de la categoría seleccionada o reproduzca una sola canción.**

Si mantiene pulsado el botón [FUNCTION] y pulsa la misma tecla otra vez, la reproducción se detiene.

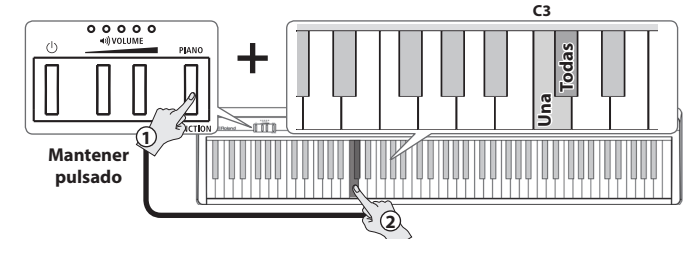

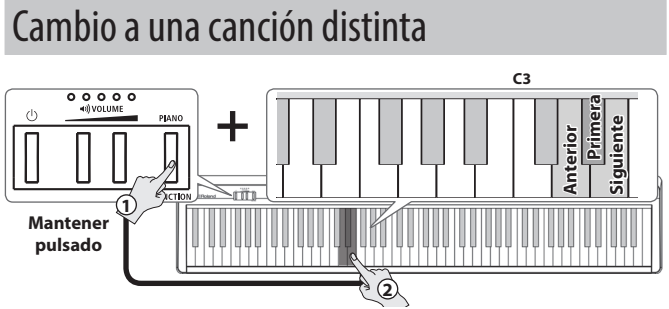

## Inicio del metrónomo

### Encendido/apagado del metrónomo

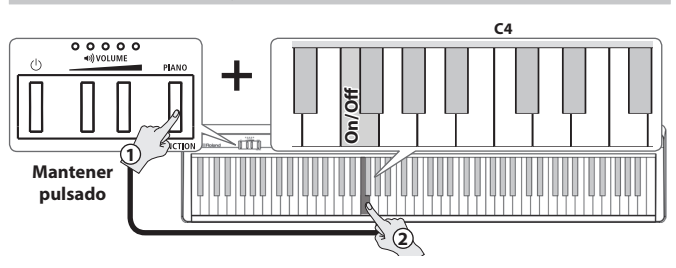

### Cambio del volumen del metrónomo

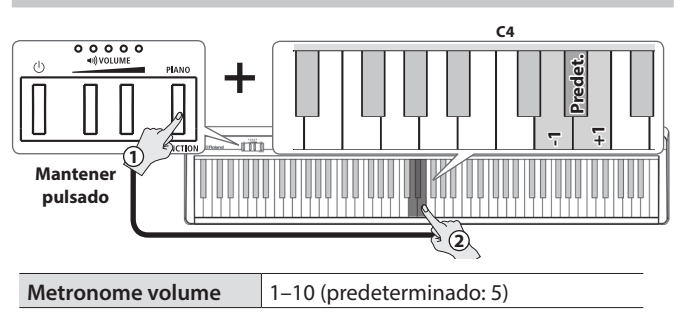

### Cambio del ritmo

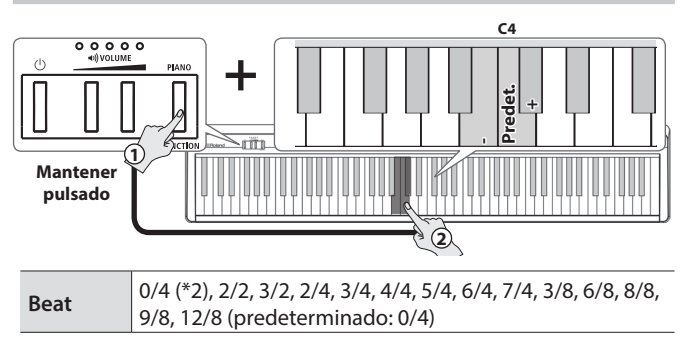

\*2 Cuando suena el metrónomo, todos los tiempos se oyen con el mismo sonido.

### Cambio del tempo

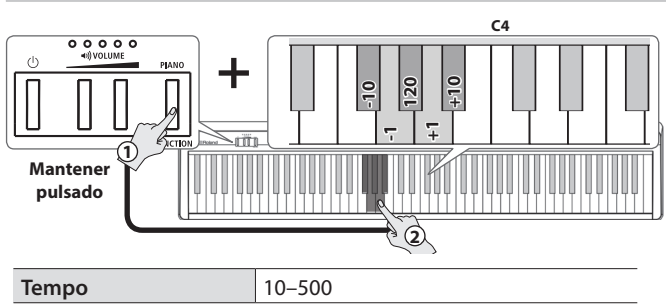

# Conexión con una aplicación de un dispositivo móvil

Si instala una aplicación en su teléfono inteligente, tableta u otro dispositivo móvil, y establece la conexión a través de **Bluetooth**, puede usar la aplicación para ver el estado del FP-10 en la pantalla grande de su dispositivo móvil y usar la aplicación para operar el FP-10. Si la función Bluetooth logra establecer la conexión, el botón [FUNCTION] se ilumina.

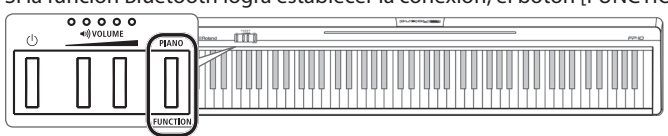

Aquí se explica la aplicación Piano Partner 2, que amplía sus posibilidades de disfrutar del FP-10, y se ofrecen sugerencias de conexión para poder usar esta aplicación.

En nuestro ejemplo, usaremos un iPad para explicar los ajustes.

Si va a utilizar un dispositivo Android, consulte el manual del usuario de su dispositivo para obtener información sobre cómo efectuar los ajustes de la función Bluetooth.

### Conexión con Piano Partner 2

Piano Partner 2 es una aplicación de Roland disponible para iOS y Android.

Puede conectar su iPad u otra tableta al FP-10 para disfrutar aún más de su piano.

Puede mostrar las partituras de las canciones internas del FP-10 y le permite mejorar sus cualidades musicales de una manera divertida mediante juegos que entrenan su oído. Como puede usarse desde la pantalla grande de la tableta, es fácil de accionar.

Para obtener más información, visite la siguiente dire

**http://roland.cm/pianopartner2**

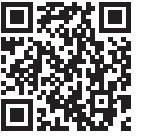

### Consejos para conectar a través de Bluetooth

Para obtener más información sobre el procedimiento de conexión, consulte el "Manual de referencia" (PDF).

5 **Active la función Bluetooth de su dispositivo móvil.**

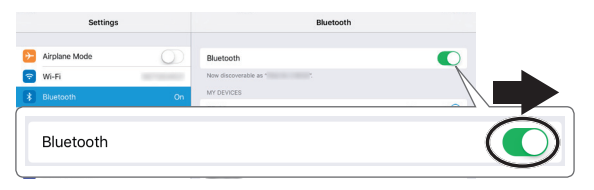

5 **Puede realizar la conexión desde la pantalla de ajustes de Piano Partner 2.**

No es posible realizar la conexión desde la pantalla Bluetooth de su dispositivo móvil.

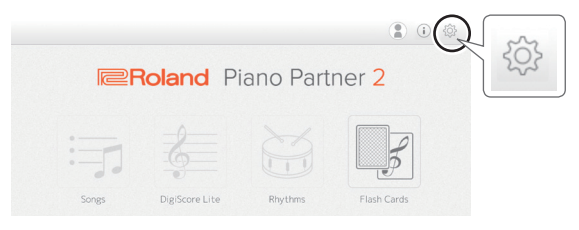

5 **En la pantalla de ajustes de Piano Partner 2, toque [Bluetooth MIDI Device] y luego [FP-10].**

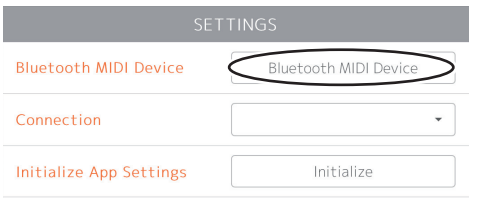

### Si no puede establecer la conexión a través de Bluetooth

- 5 **Si usa Android 6.0 o una versión posterior, active la información de ubicación de Android.**
- 5 **Vuelva a realizar los ajustes como se explica a continuación.**
	- **1 Salga de todas las aplicaciones del dispositivo móvil.** Pulse dos veces el botón de inicio y, con el dedo, deslice hacia arriba la pantalla de la aplicación.

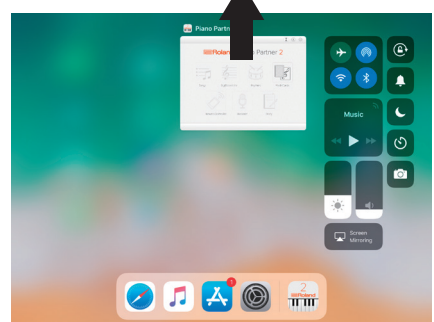

**2 Si la sincronización ya se ha realizado, cancele el proceso de sincronización y desactive la función Bluetooth.**

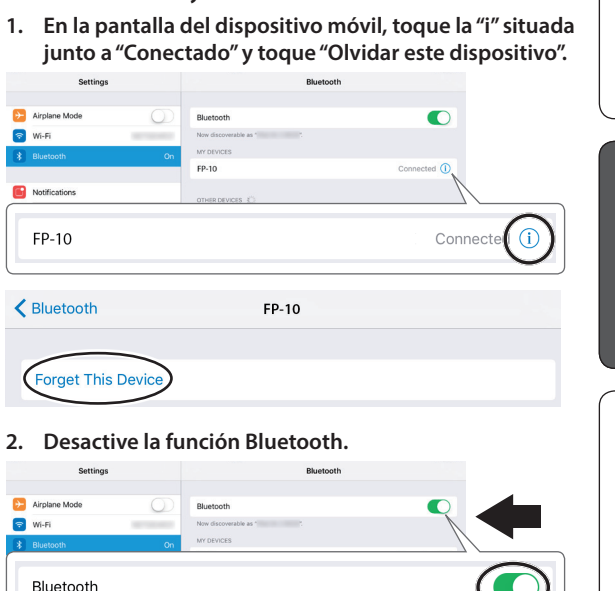

**3 Vuelva a definir los ajustes teniendo en cuenta las indicaciones del "Manual de referencia" (PDF).**

Si sigue sin poder establecer la conexión con la aplicación, acceda a la dirección siguiente y encuentre el centro de servicio Roland más cercano o un distribuidor Roland autorizado en su país.

日本語

Españo

### <span id="page-5-0"></span> **ADVERTENCIA**

#### **Función "Auto Off"**

Esta unidad se apagará automáticamente cuando haya transcurrido un periodo de tiempo predeterminado desde la última vez que se usó para reproducir música o se accionó

alguno de sus botones o controles (función Auto Off). Si no desea que la unidad se apague automáticamente, desactive la función Auto Off ([p. 3\)](#page-2-0). 

#### **Utilice solo el soporte recomendado**

Esta unidad solo se debe utilizar con el soporte recomendado por Roland.

#### **No coloque la unidad en un lugar inestable**

Cuando utilice la unidad con un soporte recomendado por Roland, el soporte deberá colocarse de forma que quede

nivelado y estable. Si no va a utilizar ningún soporte, debe asegurarse igualmente de que el lugar donde coloca la unidad tiene una superficie nivelada capaz de aguantarla y evitar que se tambalee. 

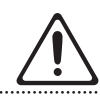

### **ADVERTENCIA**

#### **Precauciones referentes a la colocación de esta unidad sobre un soporte**

Asegúrese de seguir las indicaciones del Manual del usuario cuando vaya a colocar la unidad sobre un soporte  $(p, 2)$ .

Una colocación incorrecta puede dar lugar a cierta inestabilidad y provocar que la unidad se caiga o que el soporte vuelque, con el consiguiente riesgo de que se produzcan lesiones.

#### **Utilice únicamente el adaptador de CA suministrado y la tensión correcta**

Asegúrese de utilizar exclusivamente el adaptador de CA suministrado con la unidad. Asimismo, compruebe que la tensión de la instalación eléctrica

coincida con la tensión de entrada especificada en el adaptador de CA. Es posible que otros adaptadores de CA utilicen polaridades diferentes, o que estén diseñados para una tensión distinta, por lo que su uso podría causar daños, un

funcionamiento incorrecto o descargas eléctricas.

#### **Utilice únicamente el cable de alimentación suministrado**

Utilice exclusivamente el cable de alimentación incluido. Del mismo modo, el cable de alimentación suministrado tampoco debe usarse con ningún otro dispositivo.

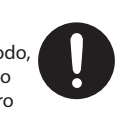

#### **PRECAUCIÓN**

**Utilice únicamente los soportes especificados**

(KSCFP10, KS-12, KS-20X, KS-10Z) fabricados por Roland. Si se utiliza con

Esta unidad está diseñada para ser utilizada junto con soportes específicos

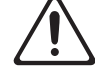

otros soportes, la unidad podría caerse o volcar por falta de estabilidad, y provocar lesiones.

#### **Considere todas las cuestiones de seguridad antes de utilizar un soporte**

Aunque observe las precauciones indicadas en el manual del usuario, determinados tipos de manipulación pueden hacer que el producto se caiga del soporte, o que este vuelque. Tenga en cuenta

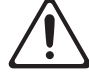

todas las precauciones de seguridad antes de utilizar este producto.<br>utilizar este producto.

#### **Precauciones al mover esta unidad**

Si necesita mover el instrumento, tenga en cuenta las siguientes precauciones. Para levantar y mover la unidad de una forma segura, hacen falta dos personas como mínimo. Se debe manipular con cuidado y manteniéndola siempre horizontal. Asegúrese de sujetarla firmemente para evitar lesiones o dañar el instrumento.

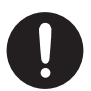

- Compruebe que los tornillos que fijan la unidad al soporte no se han aflojado. Siempre que note que se han aflojado, vuelva a apretarlos bien.
- Desconecte el cable de alimentación. Desconecte todos los cables de los dispositivos externos.
- Retire el atril.<br>• Retire el atril.

## NOTAS IMPORTANTES

#### **Colocación**

- No deje ningún objeto encima del teclado. Esto podría provocar fallos de funcionamiento, por ejemplo, que las teclas dejen de sonar.
- • En función del material y la temperatura de la superficie donde se coloca la unidad, los tacos de goma podrían decolorar o estropear la superficie.

#### **Cuidado del teclado**

- No escriba encima del teclado con un bolígrafo u objeto similar, y no selle ni marque el instrumento de ninguna forma. La tinta podría filtrarse por las líneas de la superficie y resultar imposible de eliminar.
- • No pegue adhesivos en el teclado. Hay adhesivos que llevan un pegamento fuerte que resultan imposibles de retirar; este tipo de pegamento puede decolorar la superficie.
- • Para eliminar la suciedad incrustada, utilice un limpiador para teclados común que no contenga abrasivos. Empiece pasándole el paño con suavidad. Si no consigue eliminar la suciedad, límpielo aplicando una presión cada vez mayor y procurando no rayar las teclas.

#### **Reparaciones y datos almacenados**

Si la unidad necesitara alguna reparación, antes de enviarla asegúrese de hacer una copia de seguridad de los datos que tenga almacenados en ella; o quizá prefiera anotar la información que pueda necesitar. Aunque procuraremos por todos los medios conservar los datos almacenados en la unidad cuando realicemos las reparaciones oportunas, hay casos en los que la restauración de los datos podría resultar imposible, por ejemplo cuando la sección de la memoria está físicamente dañada. Roland no asume responsabilidad alguna en lo relativo a la restauración del contenido almacenado que se pierda.

#### **Precauciones adicionales**

- Los datos almacenados en la unidad se podrían perder como resultado de un fallo del equipo, un funcionamiento incorrecto, etc.
- • Roland no asume responsabilidad alguna en lo relativo a la restauración del contenido almacenado que se pierda.
- • El sonido de las teclas y las vibraciones producidas al tocar un instrumento pueden transmitirse de manera insospechada a través de suelos o paredes. Procure no molestar a los demás.
- • No aplique una fuerza innecesaria sobre el atril cuando lo utilice.

#### **Precaución respecto a las emisiones de frecuencias de radio**

- Las acciones siguientes pueden conllevar la aplicación de penalizaciones legales en su contra.
- • Desmontar o modificar este dispositivo.
- Retirar la etiqueta de certificación adherida en la parte posterior del dispositivo.

#### **Derechos de propiedad intelectual**

- La ley prohíbe realizar grabaciones de audio o vídeo, copias o revisiones de obras de terceros protegidas por derechos de autor (obras musicales o audiovisuales, emisiones, actuaciones en directo, etc.), ya sea parcialmente o en su totalidad, así como distribuir, vender, alquilar, interpretar o emitir dichas obras sin el permiso del propietario de los derechos de autor.
- No use este producto con fines que pudieran infringir las leyes de derechos de autor de terceros. Roland declina toda responsabilidad por cualquier infracción de los derechos de autor de terceros derivada del uso que se haga de este producto.
- • Roland Corporation se reserva los derechos de autor del contenido de este producto (datos de forma de onda de sonido, datos de estilo, patrones de acompañamiento, datos de frase, bucles de audio y datos de imagen).
- • Los compradores de este producto tienen autorización para utilizar dicho contenido (excepto los datos de las canciones, por ejemplo las canciones de prueba) para crear, interpretar, grabar y distribuir obras musicales originales.
- • Los compradores de este producto NO tienen autorización para extraer dicho contenido, ya sea en formato original o modificado, con el objetivo de distribuir soportes grabados de ese contenido o ponerlo a disposición de otras personas a través de una red informática.
- • Este producto contiene la plataforma de software integrada eParts de eSOL Co., Ltd. eParts es una marca comercial de eSOL Co., Ltd. en Japón.
- • Los logotipos y la palabra **Bluetooth®** son marcas comerciales registradas de Bluetooth SIG, Inc. y Roland dispone de la licencia correspondiente para usar dichas marcas.
- • Este producto usa el código fuente de μT-Kernel con arreglo a la licencia T-License 2.0 concedida por T-Engine Forum (www.tron.org).
- • Este producto usa el código fuente de Jansson (http://www.digip.org/jansson/). Copyright © 2009-2014 Petri Lehtinen <petri@digip.org> con arreglo a la licencia MIT http://opensource.org/licenses/mit-license.php
- • Roland y SuperNATURAL son marcas comerciales registradas o marcas comerciales de Roland Corporation en Estados Unidos y/o en otros países.
- Todos los nombres de empresas y de productos mencionados en este documento son marcas comerciales registradas o marcas comerciales de sus respectivos propietarios.

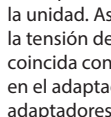